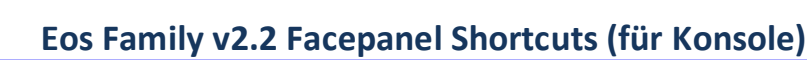

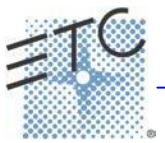

Übersetzung von [http://www.reinhardwinkler.net](http://www.reinhardwinkler.net/)

## **Displays (Anzeigen)**

**[Data]** – gedrückt halten zeigt absolute Werte, wie sie in den Referenzen (Paletten, Presets) gespeichert sind.

**[Shift] + [Data]**  sperrt die Anzeige absoluter Werte. Zum Aufheben noch einmal drücken.

**[Time]** – gedrückt halten zeigt die Zeiten von Kreisen mit Einzelzeit

**[Shift] + [Time]**  sperrt die Anzeige von Einzelkreiszeiten. Zum Aufheben noch einmal drücken.

**[Data] + [Focus Encoder Seite] / [Color Encoder Seite] etc** erweitert / verkleinert die Anzeige von Kategorien (Ion)

**[Data] + [Parameter Kacheln]**  versteckt/zeigt individuelle Parameter in Kreistabelle oder Trackliste (Ion)

**[Params] + [Focus] / [Color] / [Beam]**  erweitert / verkleinert die Anzeige von Kategorien (Ti/Eos/ Gio)

**[Params] + [Parameter Kacheln]**  versteckt/zeigt individuelle Parameter in Kreistabelle oder Trackliste (Ti/Eos/Gio)

**[Displays] + [Level Wheel]** *Intensitätsrad* dimmt die Littlelites (alle) und/oder Tasten / LCD's (Ti/Gio) je nach Benutzereinstellung. [Browser] bei Element

**[Displays] [Displays]** setzt den ZIB zurück auf Browser

 $[Shift] + [), [Shift] + []$ verschiebt Spalten

**[Shift] + [ј], [Shift] + [љ], [Shift] + [Level Wheel]**  ändert die Spaltengröße

**[Shift] + [Select]**  Spalten zurücksetzen

**[Shift] + [Tab]**  Alle Tabs am aktiven Monitor löschen, ausgenommen gesperrte Rahmen, Tab1 und 2

**[Shift] + [Tab] [Tab]**  Alle Tabs auf allen Monitoren löschen, ausgenommen gesperrte Rahmen, Tab1 und 2

**[Shift] + [Tab] [Tab] [Tab]**  Alle Tabs auf allen Monitoren löschen, auch gesperrte Rahmen, ausgenommen Tab1 und 2

**[Shift] + [Label]** – gedrückt halten schaltet die Anzeige von Referenznamen um zwischen Standard- und alternativer Ansicht (Namen oder Nummern). **[Shift] + [Live/Blind]**  setzt den Fokus auf den nächsten Live/Blind Tab

**[Live]** – **wenn schon in Live** setzt die Cueauswahl auf die letzte aktive Cue

**[Blind]** – **wenn schon in Blind** setzt die Auswahl auf die aktive Cue in Live (falls sich die Cue in Blind geändert hat oder im Setup "Blind Cue behalten" eingestellt ist)

**[Flexi] + [Time]**  zeigt Flexi "Kreise mit Einzelzeiten"

**[Format] + [Level Wheel]** *Intensitätsrad* zoomt die Anzeige des aktiven Tabs

**[Linke Maus Taste] + Scrollrad**  zoomt die Anzeige des aktiven Tabs auf einem PC

**Scrollrad mit zwei Fingern** zoomt die Anzeige des aktiven Tabs auf einem Mac

**[Tab] + [ј] oder [Tab] + [љ]**  schaltet die Arbeitsbereiche (Workspaces) auf allen Monitoren um

 $[Tab] + [\leftarrow]$  oder  $[Tab] + [\rightarrow]$ verschiebt Tabs

**[Tab] + [Nummer]**  öffnet oder aktiviert gezielt den Tab mit der Nummer

# **Facepanel (Kontrollen?)**

**[Shift] + [Escape]**  sperrt / entsperrt das Pult

**[Encoder Seiten Taste] + [Nummer]**  springt zur entsprechenden Encoder Seite

**[Escape] + [Encoder Seiten Tasten]**  sperrt die Encoder. Zum Entsperren beliebige Encoder Taste drücken.

**[Flexi] + Encoder Seiten Taste**  schaltet Encoder Seiten in Flexi (nur Parameter anzeigen, welche das Gerät kann) oder Alle

**[Fader Controls] + [Blitztaste]**  wählte eine bestimmte Faderpage auf Faderwings

**[Fader Page] + [Rate Wheel]** *Beschleunigungsrad* ändert die Faderpage vor / zurück (Ti/Eos/Gio)

**[Fader Page] + [Nummer]**  wählte eine bestimmte Faderpage auf den eingebauten Fadern (Ti/Eos/Gio)

**[Fader Page]**  wählt die nächste Faderpage (Ti/Eos/Gio)

[**Shift] + [Fader Page]**  wählt die vorige Faderpage (Ti/Eos/Gio)

# **Eos Family v2.2 Facepanel Shortcuts (für Konsole)**

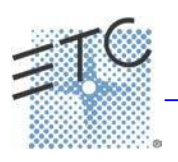

Übersetzung von [http://www.reinhardwinkler.net](http://www.reinhardwinkler.net/)

#### **[Off] + [Load]**

stoppt die Ausgabe, entlässt auf die Hintergrundwerte und lässt die Cueliste bei aktueller Cue stehen

**[Release] + [Load]**  stoppt die Ausgabe, entlässt auf die Hintergrundwerte und geht an den Anfang der Cueliste

**[Shift] + [Go] oder [Shift] + [Back]** springt zur nächsten/vorigen Cue ohne Zeit

**[Shift] + [Load]**  löscht die Zuordnung eines Fader

### **Operations (Befehle)**

**[At] [Enter]** entfernt Werte von angewählten Kreisen/Parametern aus Speicherzielen, entfernt Änderungsbefehle in Cues (=wie vorige Stimmung).

**[At] [At]**  setzt Intensität auf Level (Wert im Setup hinterlegt)

**[Copy To] [Copy to]**  schreibt Move To in die Kommandozeile.

**[Full] [Full]**  setzt Intensität auf Full, selbstabschließend.

**[Label] [Label]**  ruft den Editor zur Beschriftung auf und löscht den Text

**[Recall From] [Recall From]**  schreibt Recall From Cue in die Kommandozeile

**[Record] [Record]**  schreibt Record Only in die Kommandozeile.

**[Select Active] [Select Active]**  Select NonSub Active (aktive Kreise ausgenommen Submaster)

**[Select Last] [Select Last]**  wiederholt letztes abgeschlossenes Kommando, ohne Enter

**[Shift] + [At]**  wiederholt die letzte Kreisanwahl inklusive Parameter

**[Shift] + [Block]**  schreibt Intensity Block in die Kommandozeile.

**[Shift] + [Clear]**  löscht die Kommandozeile

**[Shift] + [Delay]**  schreibt Follow in die Kommandozeile

**[Shift] + [Delay] [Delay]**  schreibt Hang in die Kommandozeile

**[Shift] + [Encoder Seiten Taste]** *Focus, Color, Shutter…*  schreibt die Kategorie in die Kommandozeile. Bei Beam-Unterkategorien Image, Form oder Shutter zweimal drücken um Beam anzuwählen. (Ion/Gio)

**[Shift] + [Encoder Bewegung]**  Feinmodus, Beschleunigung muss im Setup deaktiviert sein

**[Shift] + [Encoder drücken]**  schreibt den Parameter in die Kommandozeile (Ion)

**[Shift] + [Full] oder [Shift] + [Out]**  Kreis temporär auf voll oder null setzen (Blitzen)

**[Shift] + [+] oder [Shift] + [-]**  +% oder -%

**[Shift] + [Last]**  wiederholt letztes abgeschlossenes Kommando, ohne Enter

**[Shift] + [Parameter]**  von den Encoderseiten, schreibt den Parameter in die Kommandozeile

**[Shift] + [Select Active]**  Select NonSub Active (aktive Kreise ausgenommen Submaster)

**[Shift] + [Select Last]**  ermöglicht erweiterte Kreisanwahlen über die Softkeys

**[Shift] + [Sneak]**  setzt Hintergrundwert für manuelle Kreise

**[Shift] + [Update]**  Vorstellung speichern

**[Shift] + Fader auf Null ziehen**  Fader wegziehen, ohne das Kontrolle wieder vom Fader übernommen wird (z.B. nach dem Speichern einer Stimmung).

**[Shift] + [Direct Select]**  wählt den Direct Select ohne das Kommando abzuschließen

**[Sneak] [Sneak]**  entlässt alle NPs der angewählten Kreise auf den Hintergrundwert, selbstabschließend

**[Timing Disable] + [Go] oder + [Back]**  springt zur nächsten/vorigen Cue ohne Zeit

# **[Thru] [Thru]**

Das Thru Kommando erreicht nur die Kreise, welche im aktuellen Flexi angezeigt werden (es sei denn *keiner der angewählten Kreise* wird aktuell angezeigt). [Thru] [Thru] wählt die Kreise unabhängig vom aktuellen Flexi Status an.

#### **[Trace] [Trace]**

zwingt ein bis jetzt inaktives Gerät die neuen Daten nach oben zurück zu tracken

#### **[Undo]**

löscht eine nicht abgeschlossene Kommandozeile. Anderenfalls öffnet sich der Undo – Dialog

**[Update] + [Sub Bump]** *Submaster Flashtaste* Submaster mit neuen Werten updaten

**[n] [at] [/] [/] [m] [Enter]**  Kreis (n) auf DMX Wert (m) setzen